# **ANLEITUNG FÜR EINSTEIGER**

## **1. Drucker einrichten / Heizbett kalibrieren**

**Bevor du mit dem Drucken startest, kalibriere zuerst das Heizbett. Nimm dazu ein Blatt Papier und vermindere oder erhöhe den Abstand zwischen Heizbett und Düse, bis sich das Blatt mühelos bewegen lässt.** 

### **2. Slicer einrichten**

**Installiere eine 3D-Drucker-Software (auch Slicer genannt, z. B. Cura, Prusa oder Simplify 3D), mit der Druckaufträge bearbeitet und an den Drucker gesendet werden können. Gib hier die Grunddaten für den Druck wie Druckgeschwindigkeit, Drucktemperatur und die Temperatur für das Heizbett an. Wichtig: Halte dich unbedingt an die Angaben und Daten des Filament-Herstellers.**

#### **3. Dein Projekt**

**Du kannst mit einer Software wie z. B. Fusion 360 selbst 3D-Modelle entwerfen oder stattdessen frei verfügbare Druckvorlagen aus Internet-Datenbanken wie Thingiverse nutzen. Exportiere das Projekt und füge es im Slicer ein.** 

#### **4. Drucken**

**Falls dein Drucker eine Netzverbindung hat, gib den Druckbefehl im Slicer an. Eine weitere Möglichkeit ist, den Druckbefehl auf eine SD-Karte zu exportieren und diese in den Drucker einzuschieben. Nun kann der Druck starten!**

## **5. Probleme beim Drucken?**

**Es gibt diverse Fehlerquellen, die zu unzufriedenstellenden Druckergebnissen führen. Zu den gängigsten Fehlern stellen wir unter den folgenden Links Lösungsvorschläge bereit:**

**[3D-Druck haftet nicht](https://vision-3d.com/blogs/3d-druck-blog/3d-druck-haftet-nicht) [Düse verstopft](https://vision-3d.com/blogs/3d-druck-blog/3d-drucker-duese-verstopft) [Düse reinigen](https://vision-3d.com/blogs/3d-druck-blog/3d-drucker-duese-reinigen)**

**[Stringing](https://vision-3d.com/blogs/3d-druck-blog/stringing-beim-3d-druck-ursachen-und-problemlosung) [Elefantenfuß](https://vision-3d.com/blogs/3d-druck-blog/3d-druck-elefantenfuss)**

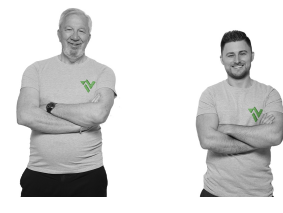

**Dein Team von Vision 3D**